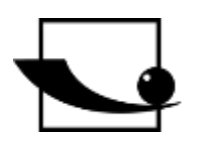

# **Sauter GmbH**

**Ziegelei 1 D-72336 Balingen E-Mail: info@kern-sohn.com** **Tel.: +49-[0]7433- 9933-0 Fax: +49-[0]7433-9933-149 Internet: www.sauter.eu**

# **Bedienungsanleitung mobiler Leeb Härteprüfer**

# **SAUTER HMM**

Version 2.0 04/2020 DE

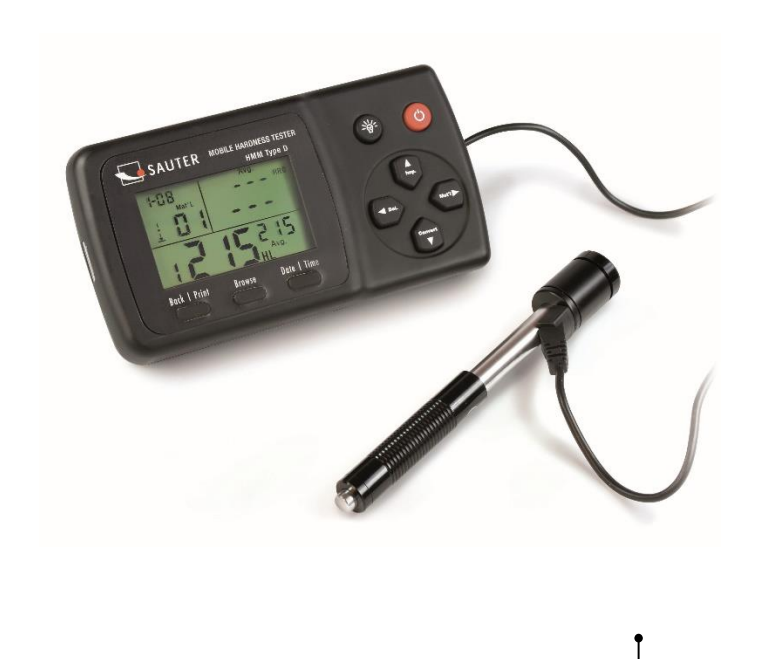

PROFESSIONAL MEASURING

**Industrial** 

HMM-BA-d-2020

# D

# **SAUTER HMM**

V. 2.0 04/2020

Bedienungsanleitung mobiler Leeb Härteprüfer

Wir danken Ihnen für den Kauf des mobilen digitalen Leeb Schlaghärteprüfgerätes der Fa. SAUTER. Wir hoffen, die hochqualitative Ausführung dieses Gerätes und seine umfangreiche Funktionalität werden Sie sehr zufriedenstellen. Für jegliche Fragen, Wünsche und Anregungen stehen wir Ihnen gerne zur Verfügung.

Inhaltsverzeichnis:

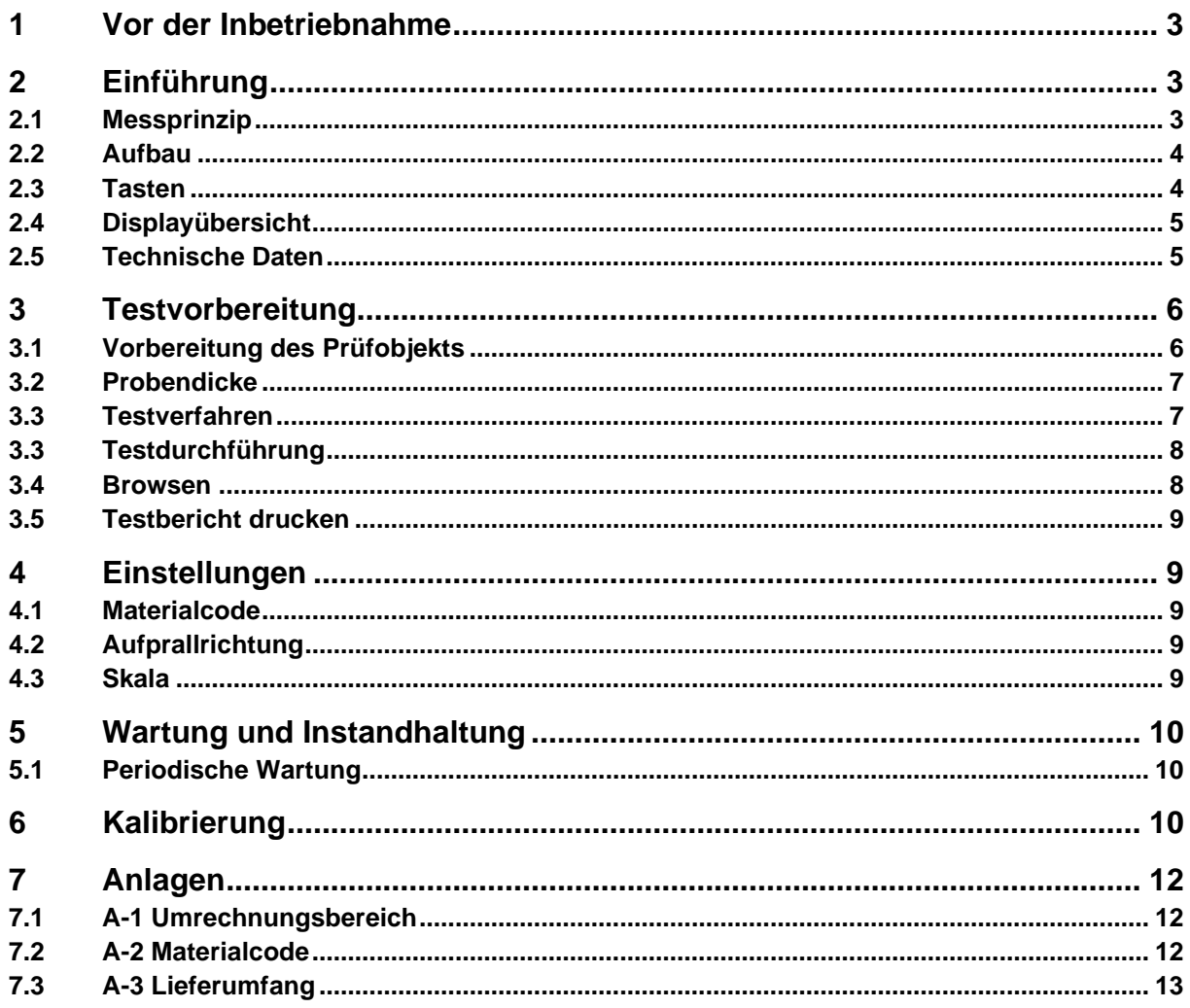

# **1 Vor der Inbetriebnahme**

Vor der Inbetriebnahme des Gerätes die Lieferung auf etwaige Transportschäden an der Verpackung, an dem Kunststoffkoffer sowie an dem Gerät selbst prüfen. Sollte dies der Fall sein, so ist die Fa. SAUTER unverzüglich zu kontaktieren.

# **2 Einführung**

#### **2.1 Messprinzip**

Der HMM Härtetester ist physikalisch gesehen ein ziemlich einfacher, dynamischer Härtetester: Ein Rückprallsensor mit einer harten Metallspitze wird mit Federkraft gegen die Oberfläche des Testobjekts getrieben. Die Oberfläche kann beschädigt werden, wenn der Rückprallkörper auf der Oberfläche aufschlägt, was letztlich auf einem Verlust der kinetischen Energie beruht.

Dieser Energieverlust wird durch die Geschwindigkeitsmessungen errechnet, wenn der Rückprallsensor sich in einem bestimmten Abstand von der Oberfläche, für die Rückprall- sowie die Auslösephase des Tests, befindet. Der feste Magnet im Rückprallkörper erzeugt eine Induktionsspannung in der einfachen Drahtspule des Rückprallkörpers.

Die Spannung des Signals verhält sich proportional zu der Geschwindigkeit des Rückprallsensors. Die Signalverarbeitung durch die Elektronik gewährleistet, dass der Härtewert auf dem Display abgelesen und gespeichert werden kann.

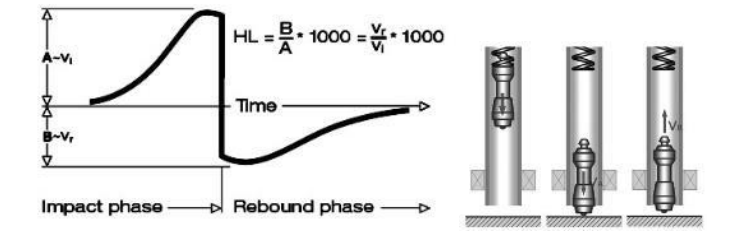

#### **2.2 Aufbau**

### **Display Rückprallsensor Typ D**

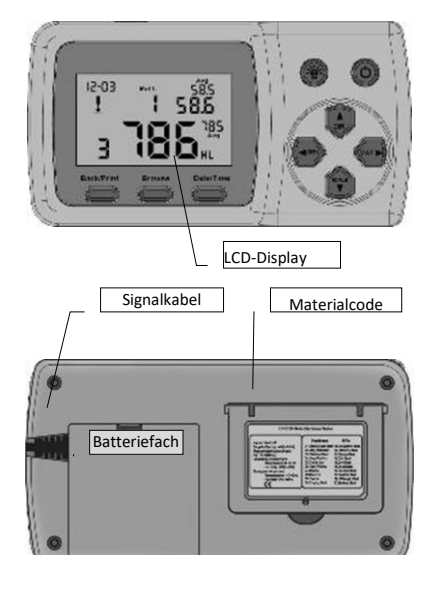

- 1. Rückprallkörper
- 2. Stabilisierungsring
- 3. Spule
- 4. Kabel
- 5. Sperrklinke Spannvorrichtung
- 6. Laderöhre
- 7. Auslöseknopf

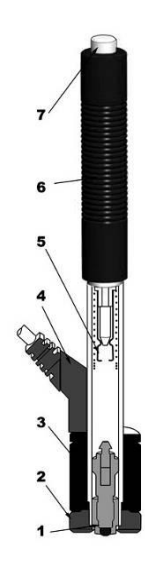

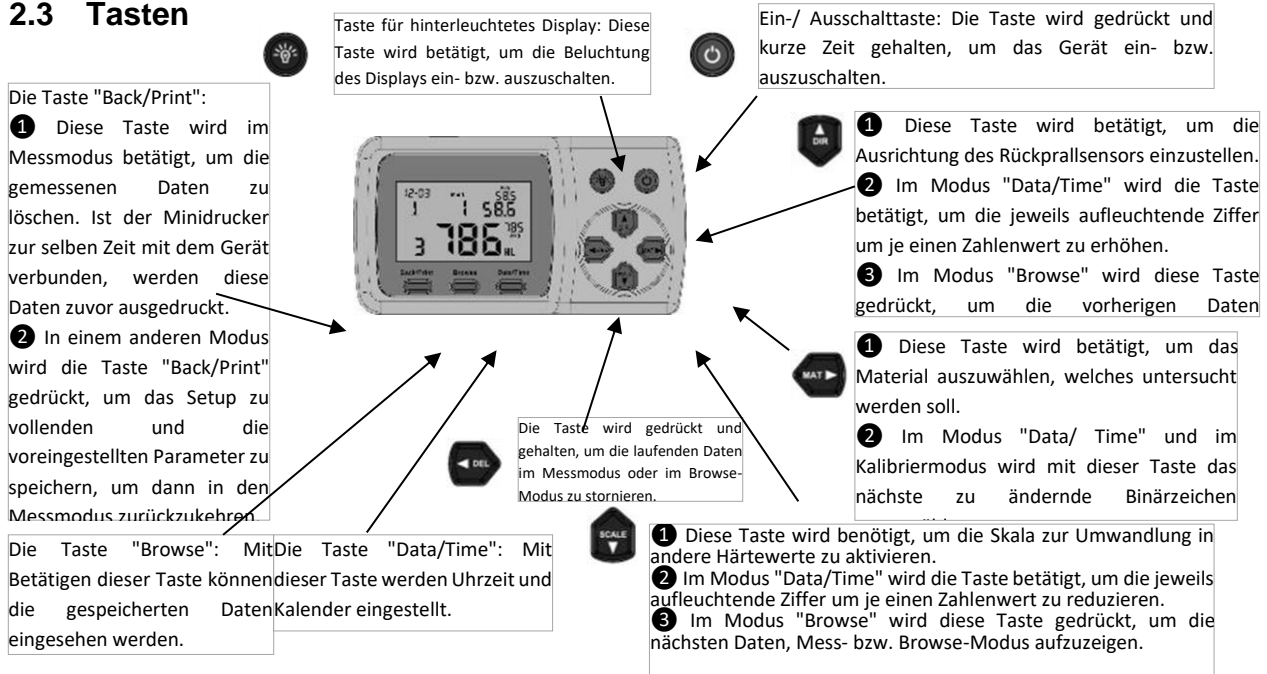

### **2.4 Displayübersicht**

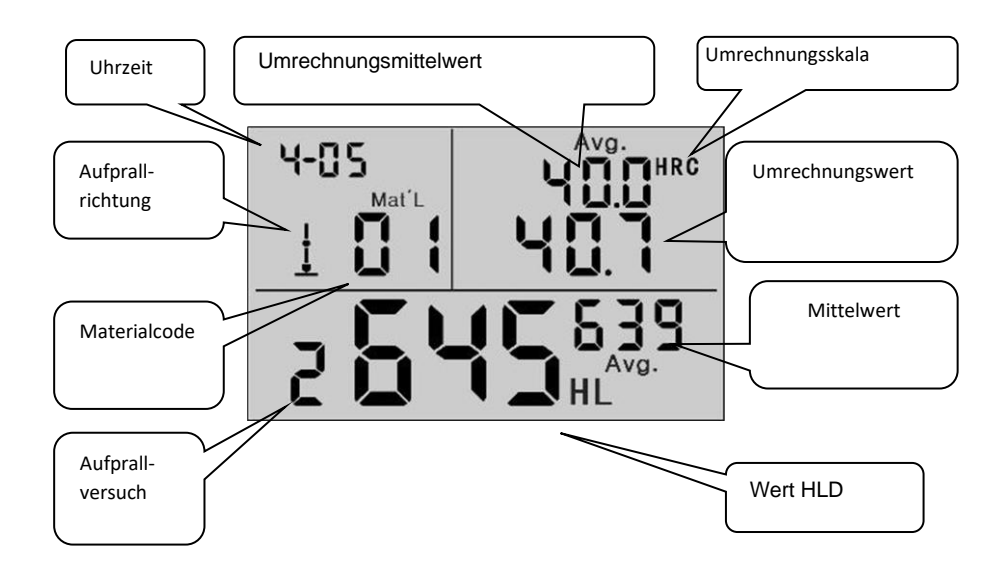

#### **2.5 Technische Daten**

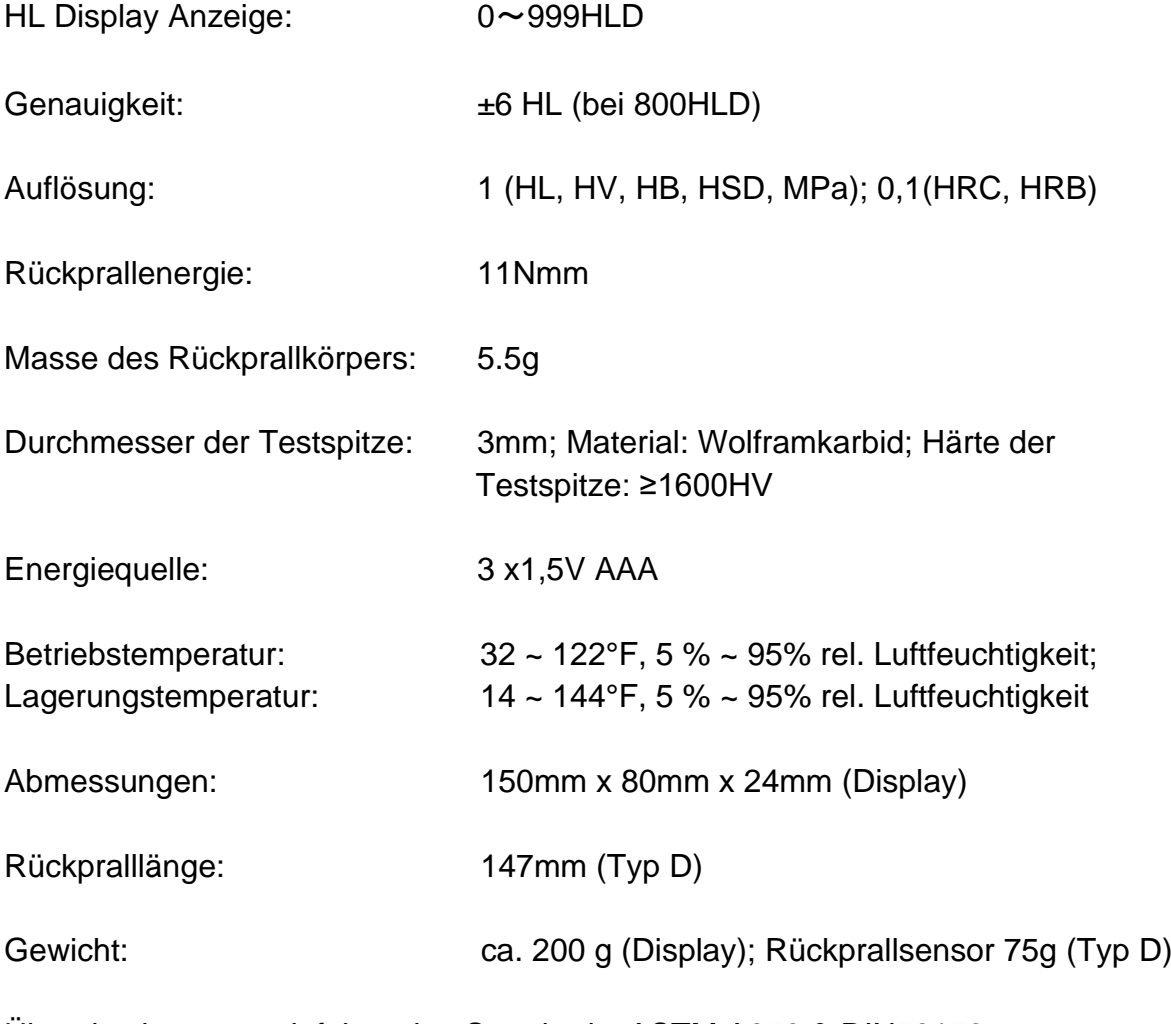

Übereinstimmung mit folgenden Standards: ASTM A956 & DIN50156

HMM-BA-d-2020 5

# **3 Testvorbereitung**

- Gerät vorbereiten
- Batterien einlegen
- Rückprallsensor anschließen
- Gerät einschalten

- Messgenauigkeit prüfen: Muster-Prüfblock einsetzen, um den Sensor auf sein korrektes Funktionieren zu prüfen

#### **3.1 Vorbereitung des Prüfobjekts**

Ungeeignete Materialproben können Messfehler verursachen. Deshalb sollten die Testvorbereitung und -durchführung gem. den Probeeigenschaften erfolgen. Die Vorbereitung des Prüfobjekts und deren Oberfläche sollten diesen grundlegenden Anforderungen gerecht werden:

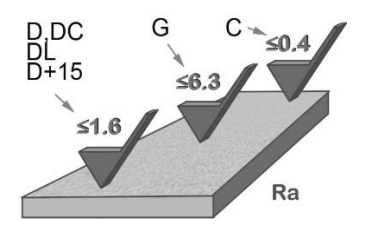

Während der Oberflächenvorbereitung des Prüfobjekts sollte dessen Oberfläche keiner thermischen Abkühlung bzw. Erwärmung ausgesetzt werden.

Die Prüfoberfläche sollte eben sein und einen metallischen Glanz aufweisen. Es dürfen keine Oxidschichten oder andere Verschmutzungen vorhanden sein.

#### Rauigkeit der Prüfoberfläche

Die Probe sollte eine ausreichende Masse und Steifheit haben. Ist es nicht der Fall, so kann es bei dem Aufprall zu einer Verschiebung bzw. Bewegung kommen, was zu einem wesentlichen Messfehler führen kann.

Als Grundregel gilt Folgendes: beträgt das Gewicht der Probe 5 kg oder mehr, so kann direkt getestet werden.

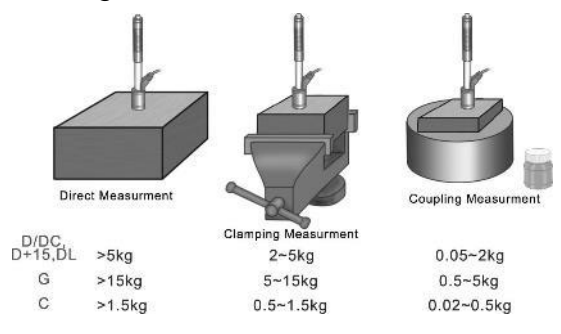

#### **3.2 Probendicke**

Die Dicke der Probe sowie die Dicke der homogenen Schicht (bzw. der Härtungsschicht der Oberfläche) sollten eine ausreichende Materialstärke haben.

Ist die Probenoberfläche nicht eben, so sollte der Radius von dem Testbereich 30 mm (50 mm für den Typ G) nicht überschreiten. Ist es nicht angegeben, so ist ein entsprechender Stützring einzusetzen.

Die Probe sollte keine magnetischen Eigenschaften aufweisen.

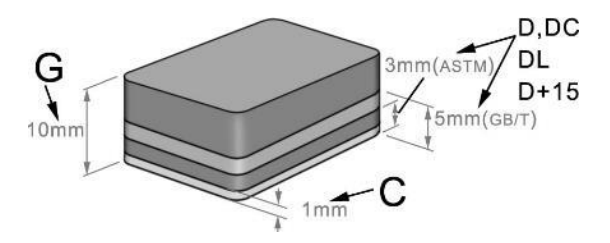

### **3.3 Testverfahren**

Ungeeignete Materialproben können Messfehler verursachen. Deshalb sollten die Testvorbereitung und -durchführung gem. den Probeeigenschaften erfolgen. Die Vorbereitung der Probe und deren Oberfläche sollten diesen grundlegenden Anforderungen gerecht werden:

- Während der Oberflächenvorbereitung der Probe sollte ihre Oberfläche keiner thermischen Abkühlung bzw. Erwärmung ausgesetzt werden.
- Die Prüfoberfläche sollte eben sein und einen metallischen Glanz aufweisen. Es dürfen keine Oxidschichten oder andere Verschmutzungen vorhanden sein.
- Die Rauigkeit der Prüfoberfläche soll betragen Ra ≤ 1,6.
- Die Probe sollte eine ausreichende Masse und Steifheit haben, um eine Verschiebung bzw. Bewegung bei dem Aufprall zu verhindern.
- Als Grundregel gilt Folgendes: beträgt das Gewicht der Probe 5 kg oder mehr, so kann direkt getestet werden.
- Bei einem Gewicht von 2 bis 5 kg sollte die Probe mit geeigneten Mitteln eingespannt werden, so dass sie unbewegt bleibt. Bei einem Gewicht von 0,05 bis 2kg muss die Probe mit einem anderen Gegenstand gekoppelt werden. Ist das Gewicht geringer als 0,05kg, so ist die Probe für die Durchführung von Tests mithilfe von einem Leeb Härtetester ungeeignet.
- Die Mindestdicke der Probe sollte 5 mm, und die Mindestdicke der homogenen Schicht (bzw. der Härtungsschicht der Oberfläche) 0,8mm betragen.
- Ist die Probenoberfläche nicht eben, so sollte der Radius von dem Testbereich 30 mm nicht überschreiten. Es ist auch erforderlich, einen entsprechenden Stützring einzusetzen.
- Die Probe sollte keine magnetischen Eigenschaften aufweisen.

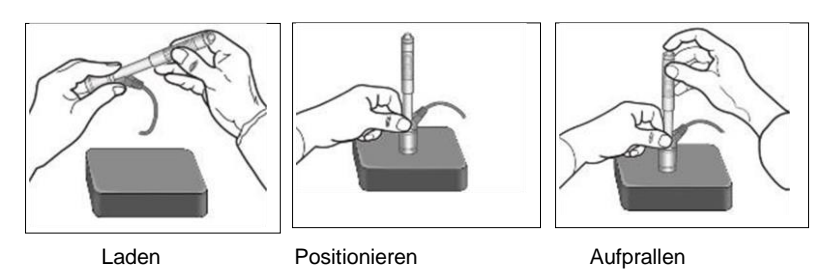

#### **Laden**

Den Rückprallsensor laden, indem das Laderohr nach vorne geschoben wird.

#### **Positionieren**

Danach den Rückprallsensor positionieren und an der Oberfläche der Probe an dem gewünschten Messpunkt festhalten. Die Aufprallrichtung soll senkrecht sein.

#### **Aufprallen (Messen)**

Die Messung durch die Betätigung des Auslöseknopfes durchführen. Gemessener Härtewert wird sofort angezeigt.

#### **Ablesen von Testergebnissen**

Messergebnis des Tests von dem Display ablesen.

#### **Anmerkung:**

**Normalerweise wird an jedem Messpunkt der Probe 5 Einzelmessungen durchgeführt. Der Wertumfang (Differenz des Maximal- und Minimalwertes) sollten weniger als 15 HL betragen. Der Abstand zweier Messpunkte voneinander sollte ≥ 3mm betragen; der Abstand zwischen dem Aufprallpunkt und dem Proberand sollte ≥ 3mm betragen.**

#### **3.4 Browsen**

Der Tester ermöglicht es, 9 Härtewerte abzuspeichern, die nach dem Abschluss der Messung durchsucht werden können.

Die Taste " <sup>Growse</sup>)" betätigen, um abgespeicherte Daten zu durchsuchen und den 1. Datensatz von letzten 9. Testdatensätzen anzuzeigen, einschließlich Härtewert HLD, Material, Umrechnungswerte, Aufprallrichtung, Datum und Uhrzeit, usw.

Die Taste " in bzw. " v betätigen, um einen vorherigen bzw. einen folgenden Datensatz zu durchsuchen. Um in den Messmodus zurückzukehren, erneut die Taste " Browse)" betätigen.

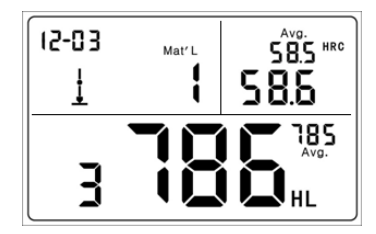

Härtewert: 786HLD; 3. Messpunkt; Mittelwert: 785HLD Umrechnung in HRC: 58.6HRC Mittelwert HRC: 58.5HRC

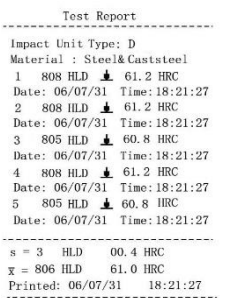

#### **3.5 Testbericht drucken**

Der Tester kann mit einem drahtlosen Drucker verbunden werden, um einen Testbericht zu drucken.

Den Drucker in der Nähe des Testers aufstellen (in einem Abstand von bis zu 2 m) und einschalten.

Die Taste " GRANPIRN" betätigen und ca. 2s halten: der Bericht wird ausgedruckt.

#### **ANMERKUNG:**

**Originelle Daten werden nach der Fertigstellung des Druckvorgangs aus dem Speicher automatisch gelöscht.**

### **4 Einstellungen**

#### **4.1 Materialcode**

Im Messmodus die Taste "· betätigen, um den Code für das zu prüfende Material zu wählen. Der Materialcode wird auf der auf dem Label an der Gehäuserückseite angegeben (bzw. cf. **Anlage** A-3).

#### **ANMERKUNG:**

**Es ist erforderlich, die Materialklassifikation vorzunehmen. Ist der Materialtyp vorab nicht bekannt, so muss das dafür bestimmte Materialhandbuch zu Hilfe gezogen werden.**

**Die Standard- Voreinstellung: 01 (Stahl und Stahlguss).**

#### **4.2 Aufprallrichtung**

Im Messmodus die Taste " in betätigen, um die Aufprallrichtung zu wählen. Die Abfolge der Ausrichtung ändert sich folgendermaßen:

## $\blacktriangleright\rightarrow\blacktriangleright\rightarrow\blacktriangleright\rightarrow\Prightarrow\blacktriangleright\blacktriangleright\blacktriangleright\bot$

Der Tester kann selber eine automatische Korrektur der Aufprallrichtung vornehmen.

#### **4.3 Skala**

Der Tester kann automatisch HLD Werte in andere Härteskalen wie HRC → HRB → HB → HV → HSD oder Zugfestigkeit (MPa) gemäß der entsprechenden Materialgruppe (z. B. Stahl, Aluminium) umrechnen.

Hierzu wird im Messmodus die Taste " v betätigt, um eine Umrechnung in eine bekannte Härteskala bzw. in Zugfestigkeit (MPa) vorzunehmen.

Wird diese Taste dauern betätigt, so ändert sich die Abfolge der Skalen in folgender Weise:

 $HRC \rightarrow HRB \rightarrow HB \rightarrow HV \rightarrow HSD \rightarrow MPa \rightarrow HRC$ 

#### **ANMERKUNG:**

**Erscheint auf dem Display das Symbol "---", so liegt die Umrechnung außerhalb des Bereichs.**

**Wird die Umrechnung des Messwerts von einer Härteskala in Zugfestigkeit oder umgekehrt vollzogen, muss die Materialauswahl erneut eingestellt werden.**

**Der Umrechnungswert liefert lediglich einen allgemeinen Bezugswert, der eine gewisse Verschiebung zur Folge haben kann. Eine exakte Umrechnung erfordert dafür zugeordnete Vergleichstests.**

**Die Standardeinstellung für die Umrechnung ist die "HRC"- Härteskala.**

## **5 Wartung und Instandhaltung**

#### **5.1 Periodische Wartung**

#### Allgemeine Informationen

Stöße sind zu vermeiden. Nach Gebrauch das Gerät erneut in den Transportkoffer einlegen. Der Rückprallsensor ist in seinem ausgelöstem Zustand aufzubewahren. Den Einsatz bei einem starken Magnetfeld vermeiden. Sämtliche Bestandteile vor jeglichem Kontakt mit Fett- bzw. Ölmitteln schützen.

#### Reinigung des Rückprallsensors

Grundsätzlich sind alle 1 bis 2 Tsd. Messungen das Rohr und das Gehäuse des Rückprallsensors zu reinigen

Vorgehensweise: den Stützring drehen, den Rückprallkörper lösen und demontieren. Nylon-Reinigungsbürste zur Reinigung von dem Rohr und von dem Gehäuse des Testers einsetzen.

#### Austausch der Aufprallkugel

Bei einem Dauereinsatz kann es zur Beschädigung der Aufprallkugel kommen. Sie ist zu erneuern, sobald die Genauigkeit der Messung beeinträchtigt zu sein scheint.

# **6 Kalibrierung**

Das Kalibrierverfahren wird zur Kalibrierung von gemessenen Werten (HLD, HRC, HRB, HB, HV und HSD) des Rückprallsensors um einen Messfehler von vornherein so weit wie möglich auszuschließen. Vor der Kalibrierung ist die erforderliche Skala zu wählen. Um die Kalibrierung für den HB-Bereich vorzunehmen, ist die HB-Skala mit der Taste (d) zu wählen.

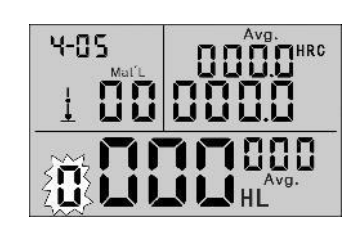

Die Taste " " ca. 2s gedrückt halten, bis der blinkende Wert der Aufprallzeit "0" beträgt.

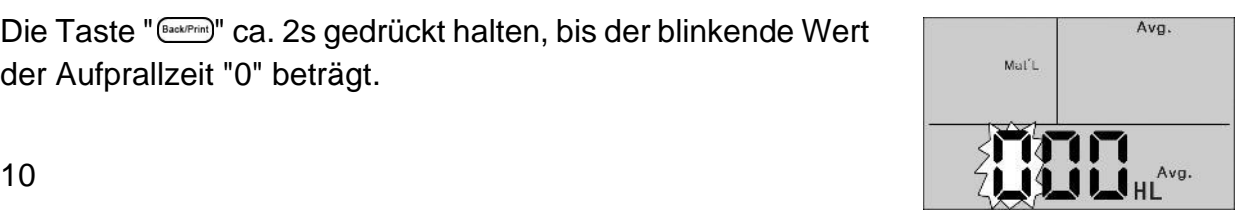

**HMM-BA-d-2020** 11

5 Messungen an Prüfblöcken durchführen, um einen Mittelwert zu erhalten (so können fehlerhafte Messungen während des Vorgangs ausgeschlossen werden).

Die Taste " " ca. 2s gedrückt halten, bis der Kalibriermodus angezeigt wird.

Den Standardwert für den Prüfblock eingeben.

Die Tasten "  $\bigcirc$   $\mathcal{O}$ " betätigen, um die Werte zu ändern und anschließend die Taste "
sum bzw. "
bund anschließend die Taste "
sum zu folgender Zahl zu übergehen.

Anmerkung:

Erfolgt die Kalibrierung in einer anderen Skala HRC, HRB, HB, HV bzw. HSD, so ist zuerst die Skala einzustellen, die für die Messung erforderlich ist.

Nach dem 3. Schritt die Taste " Growse)" gedrückt halten und anschließend die Taste "<sup>Catertime</sup>" betätigen.

Jetzt wird die Skala angezeigt, in der die Kalibrierung vorgenommen wird.

In einer anderen Skala (HRC, HRB, HB, HV i HSD) in dem Kalibriermodus erfolgt die Eingabe von Standardwerten auf eine andere Weise als bei der Kalibrierung mithilfe des Härtetesters LEEB (HL).

25.0HRC ist als "250" einzugeben (HRB bleibt unberührt).

85HB ist als "085" einzugeben (HV, HSD bleiben unberührt).

Liegen die eingegebenen Angaben außerhalb des Bereichs, so wird keine Kalibrierung durchgeführt.

#### Uhreinstellung

**Der Härtetester** ist mit einer integrierten Echtzeituhr ausgestattet.

Nach dem Batteriewechsel bzw. immer nach Bedarf ist die Uhr erneut einzustellen.

Dazu die Taste "<sup>Datertime</sup>l" betätigen, um den Einstellmodus zu wählen.

Die Tasten "  $\bigcirc$   $\bigcirc$ " betätigen, um die Werte zu ändern und anschließend die Taste "
y bzw. "
y um zu folgender Zahl zu übergehen.

Die Taste " " betätigen, um die Einstellung zu bestätigen und in den Messmodus zurückzukehren.

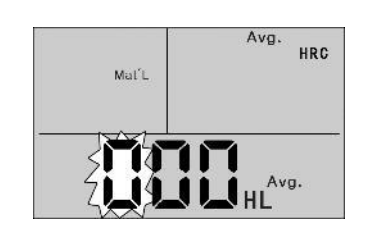

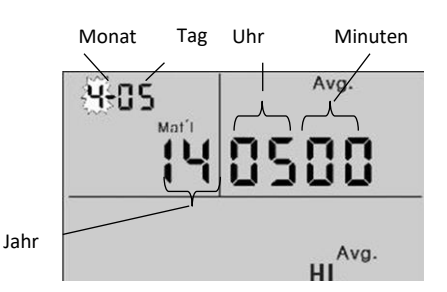

#### Reset

Funktioniert das Display nicht einwandfrei bzw. bleibt hängen, so ist ein Systemreset durchzuführen. Dazu Batterien herausnehmen und erneut einlegen sowie anschließend das Gerät erneut einschalten.

# **7 Anlagen**

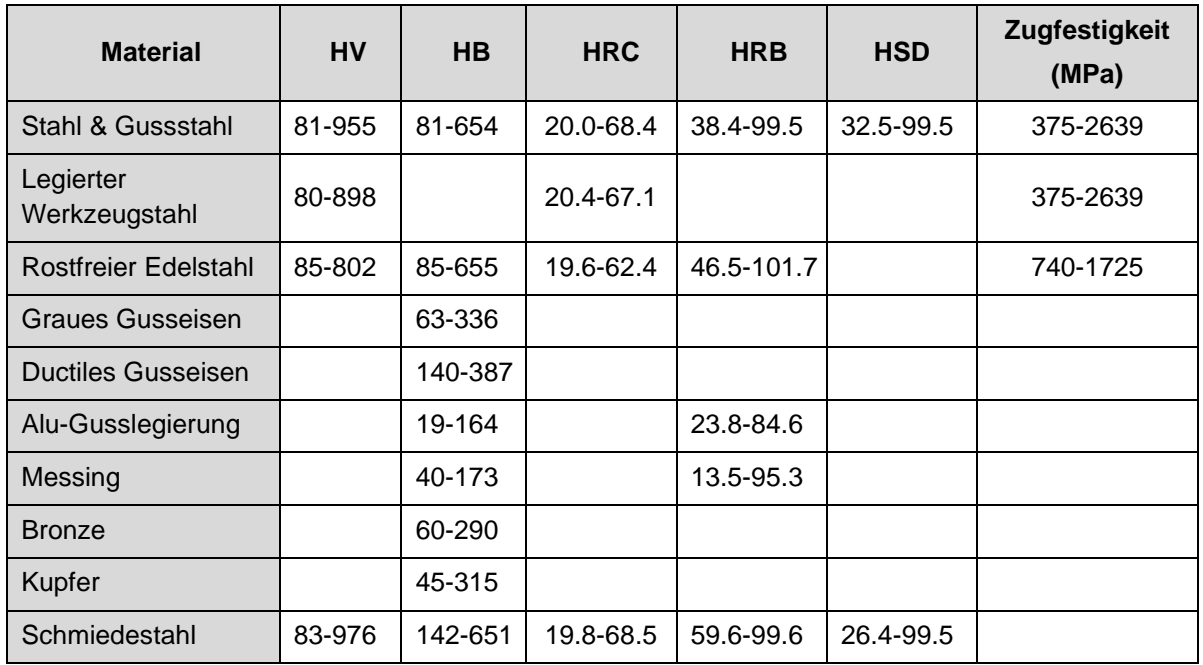

# **7.1 A-1 Umrechnungsbereich**

#### **7.2 A-2 Materialcode**

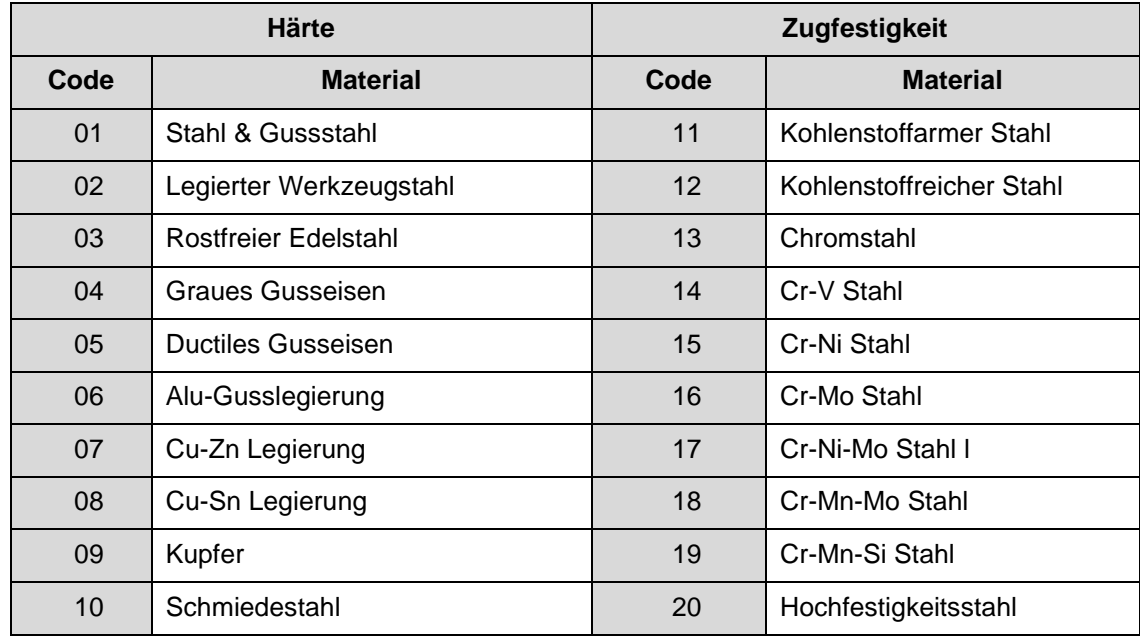

#### **7.3 A-3 Lieferumfang**

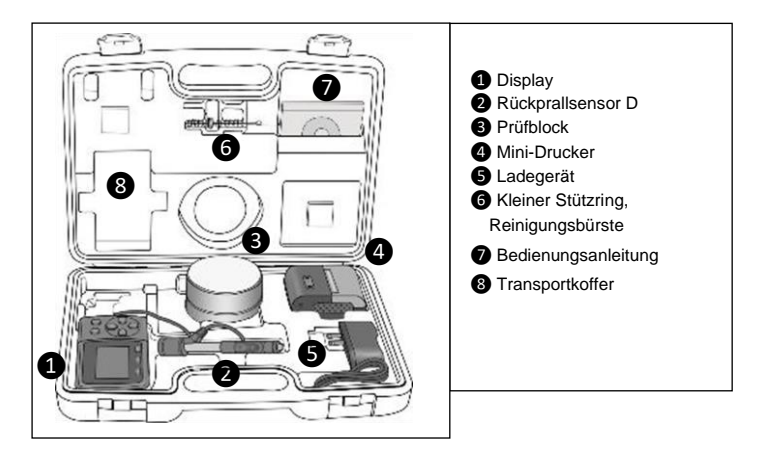

Anmerkung:

Um in die CE Erklärung einsehen zu können, klicken Sie bitte auf folgenden Link: <https://www.kern-sohn.com/shop/de/DOWNLOADS/>